## Getting a Zoom license REQUIREMENTS

1. You must have an active CAS account.

The CAS account is created automatically when you start your studies or employment at the University of Warsaw. If you do not have one, you should contact the general Dean's office in order to create one.

2. You must also have an active employee email account in the uw.edu.pl domain, which you can create yourself by logging in to the website https://mojekonto.uw.edu.pl/ and going to the GOOGLE section.

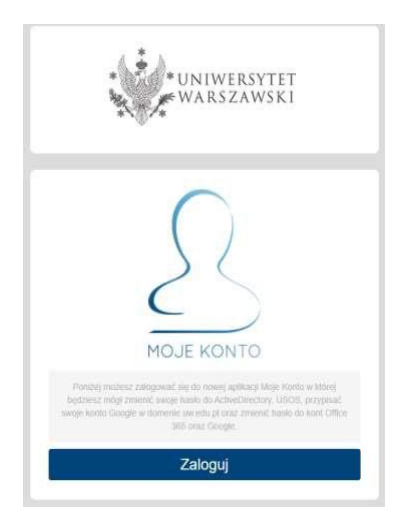

1) Go to https://mojekonto.uw.edu.pl/ and log in to the CAS account (using the data obtained from the Dean's office)

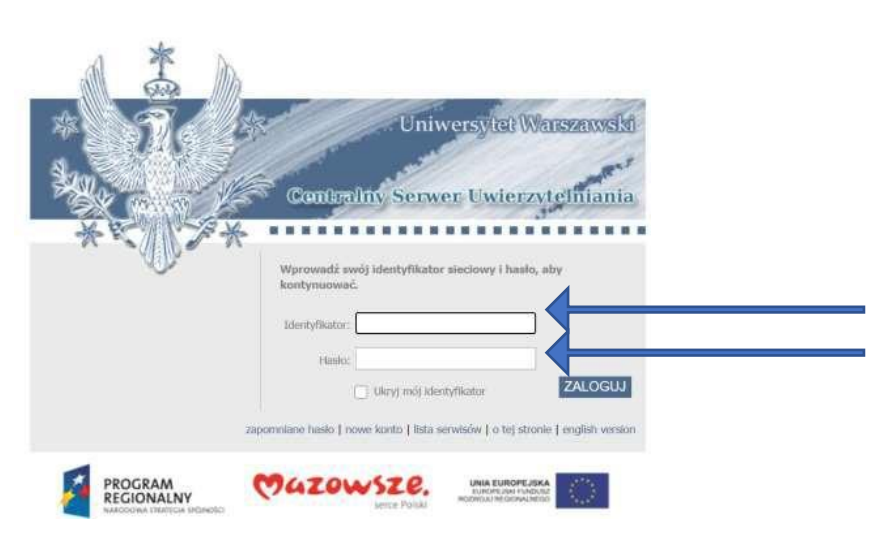

Enter your personal identification number and the password obtained from the Dean's office. 2) After successfully logging in, scroll down to the ZOOM section

## Zoom

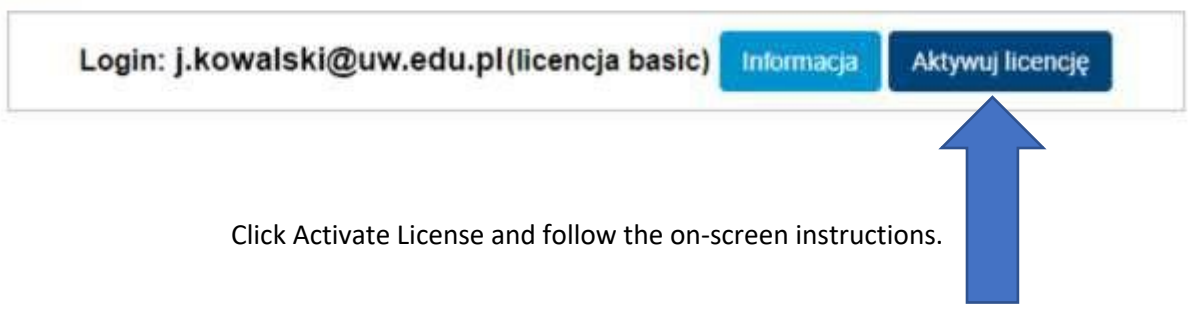

3) Visit https://gmail.com and log in to your mailbox to activate your Zoom license.

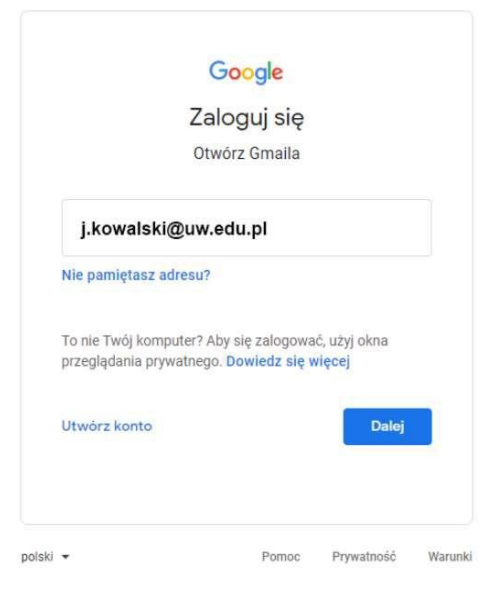

4) In your email inbox, look for an email with similar content and the title ZOOM

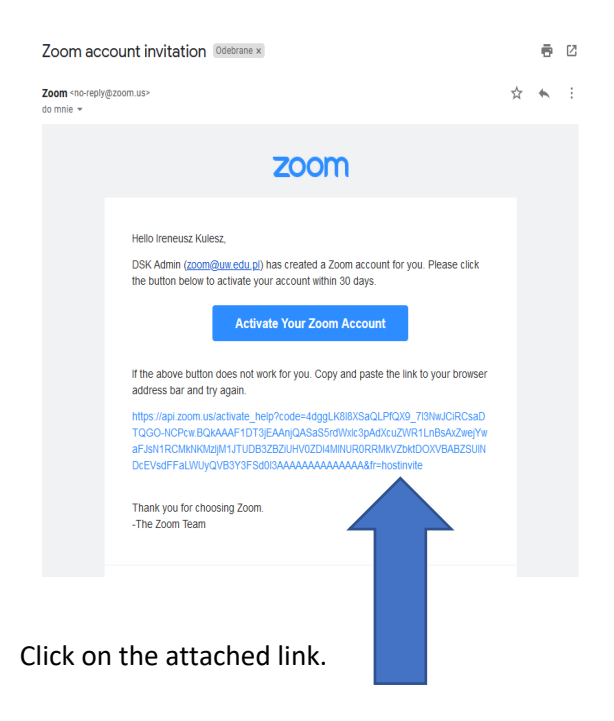

You will be redirected to the Zoom login page, where you will be able to log in using an email account from the @uw.edu.pl domain.

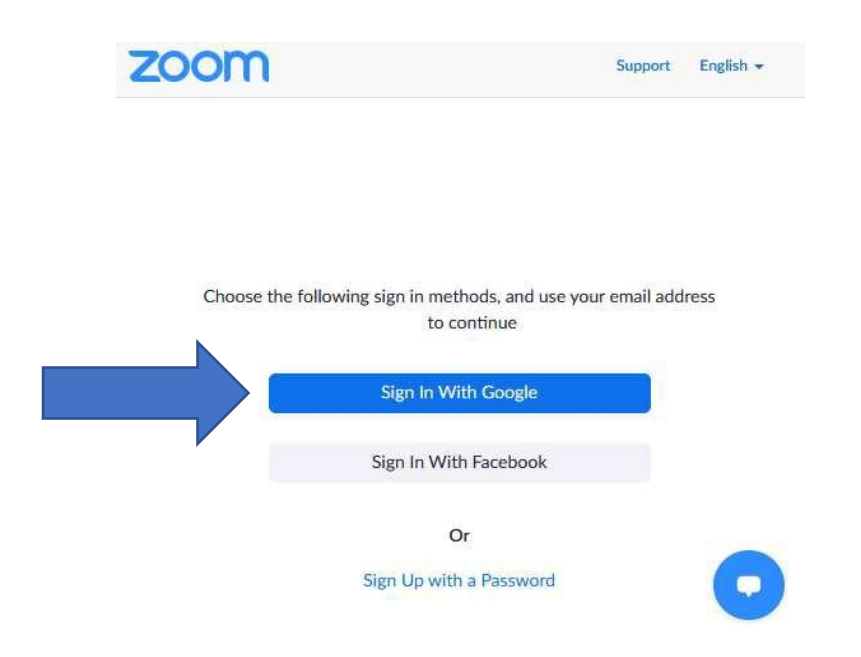

Choose the Google login and enter your email login credentials for @uw.edu.pl